### **Paper 3567-2019**

# **Using SAS® Macros to Analyze Lifetime Data with Left Truncation**

Zhen-Huan Hu, MPH Center for International Blood and Marrow Transplant Research Medical College of Wisconsin, Milwaukee, WI

# **ABSTRACT**

Like right censoring, left truncation is commonly observed in lifetime data, which requires proper technique to analyze in order to achieve unbiased results. This paper introduces how to analyze such left-truncated lifetime data using the native PHREG procedure, including generating survival estimates, testing homogeneity across samples, as well as generating survival plots. Alternatively, the paper demonstrates two new macro functions, namely %LT\_LIFETEST and %LT\_ LOGRANKTEST, to conduct survival analysis with more flexibility for data with left truncation, such as enabling users to choose specific estimation time points and to perform weighted log-rank tests. The paper also provides updates on the previously presented %LIFETEST and %LIFETESTEXPORT macro functions for generating formatted survival analysis reports with added support for left-truncated data.

## **INTRODUCTION**

In real life survival analyses, time-to-event or lifetime data are often incomplete due to either right censoring or left truncation, which requires special consideration and technique to properly analyze.

Right censoring occurs when there is only partial observation for lifetime up to certain time points [1]. In other words, the event time is unknown to the observers after certain time points. Such time points are often called the right censoring time and such data are considered right censored. For example, in a clinical trial, right censoring could occur when some participants become lost to follow-up or when the trial gets terminated at certain time point. Any events happen after the lost to follow-up time or the termination of the trial are not observable to the researchers.

On the other hand, left truncation occurs when certain individuals are completely unobservable if their event time does not exceed certain time points [1]. Such time points are called left truncation time or delayed entry time. Unlike right censoring, the lifetimes of left truncated individuals do not have any partial observation. In medical research, left truncation could occur when the researchers try to analyze individuals under certain selection criteria that are determined after the starting time. For example, when comparing overall survival since initial diagnosis for patients with chronic myeloid leukemia (CML) who have received hematopoietic stem cell transplantations (HCT) as treatment versus patients who have only received systemic therapies, left truncation would occur for the transplantation arm because patients who failed to survive long enough to be able to receive a transplantation were never being observed. Since such left truncation is often correlated with inferior survival, ignoring it could potentially yield biased results, as in the previous example, by giving the transplantation arm a survival advantage.

In SAS®, the LIFETEST procedure is commonly used to generate survival estimates based on the Kaplan Meier estimator [2] for lifetime data with only right censoring. However, as of version SAS/STAT® 14.3, it is not capable of adjusting left truncation. The PHREG procedure on the other hand can be used to analyze left truncated data by setting the ENTRYTIME= option of the MODEL statement. Although its main functionality is to fit Cox

proportional hazards model [3], it is possible to output crude survival estimates by leaving an empty covariate list in the MODEL statement. Combining with ODS GRAPHICS, it can also be used to generate empirical or unadjusted survival plots for left truncated data.

When comparing lifetime data across multiple samples, homogeneity tests for hazard rates such as the logrank test [4] and Fleming's weighted test [5] are commonly used for data with or without left truncation. The LIFETEST procedure can output p-values of the logrank test and Fleming's weighted test for data with no left truncation. When left truncation occurs, the PHREG procedure can be used instead to perform the score test as part of its global null hypothesis testing [6]. By fitting the group variable as the only covariate in the MODEL statement, the p-value of the score test is equivalent to that of an unweighted logrank test.

However, there are a few disadvantages of using the PHREG procedure to analyze left truncated lifetime data. First, since the main purpose of the PHREG procedure is for estimating hazard ratios based on the Cox regression model, it is not as intuitive to use as the LIFETEST procedure for producing survival estimates. For example, the PHREG procedure does not have the TIMELIST= option that allows users to output survival estimates at selected time points. Secondly, to get both the survival estimates and the score test p-value, two separate models need to be fit, one stratified, and one nonstratified. More importantly, unlike the LIFETEST procedure, currently the PHREG procedure is not capable of performing weighted homogeneity test such as Fleming's weighted logrank test for simultaneous comparison.

In this paper, the author will demonstrate the basic use of the PHREG procedure to analyze lifetime data with left truncation, and to generate survival plots. The author will then introduce two new macro functions, namely %LT\_LIFETEST for more intuitive generation of survival probability estimates for left truncated data, and %LT\_LOGRANKTEST for producing both the logrank test as well as Fleming's weighted test p-values for left truncated data. The author will also demonstrate the use of the updated %LIFETEST and %LIFETESTEXPORT macros, previously presented at the 2015 SAS Global Forum (Paper 2980-2015) [7], for generating publication ready survival analysis reports in Microsoft Word format with additional support for adjusting left truncation.

# **DATA SOURCE**

Observational research data from the Center for International Blood and Marrow Transplant Research (CIBMTR) were used to demonstrate the use of the SAS codes and macros. Adult patients aged 18 years or above undergoing first allogeneic HCT for CML between 2007 and 2014 were selected ( $N = 572$ ). The outcome of interest was overall survival where death was treated as the event of interest and lost to follow-up was treated as right censoring. Gender was used as the comparing variable. For the demonstration of analyzing rightcensored and left-truncated data, time between the initial diagnosis of CML and death/lost to follow-up was used as the time variable. Since patients who did not have had a chance to receive transplantations were not observable through the registry, the data was left truncated at the time of transplantation.

The data set contains the following variables:

- $DEAD$  1 = Death,  $0 =$  Lost to follow-up
- INTDXTX Time between diagnosis and transplantation, by months
- INTDXSURV Time between diagnosis and death/lost to follow-up, by months
- $SEX$  1 = Male, 2 = Female

# **USING THE NATIVE PHREG PROCEDURE**

For left truncated lifetime data, a stratified Cox proportional hazards model without covariates can be fit using the PHREG procedure and the BASELINE statement can be used to generate the product limit survival estimates.

The basic code for such PHREG procedure is shown below:

```
proc phreg data = final;
   strata sex;
  model intdxsurv * dead(0) = / entrytime = intdxtx;
  baseline out = outsurv survival = survival stderr = stderr atrisk = 
atrisk / method = pl;
run;
proc sort data = outsurv;
   by sex intdxsurv;
proc print data = outsurv noobs;
  by sex;
   var intdxsurv survival stderr atrisk;
run;
```
The STRATA statement is used to tell the PHREG procedure to fit the model based on a stratified Cox regression, where the comparing group variable needs to be specified. The next MODEL statement is used to specify the time variable and the event variable. The covariate list of the MODEL statement after the equal sign needs to be left empty and the ENTRYTIME= option of the MODEL statement is used to specify the left truncation time. Under normal scenario, using these two statements combined will be meaningless as they give no hazard ratio estimates since there is no covariate being included in the model. However, by adding the BASELINE statement, they allow the PHREG procedure to generate survival estimates based on the stratified Cox regression model and returns the crude survival estimates for the left truncated data.

The output from the previous PHREG procedure is shown in [Output 1,](#page-3-0) where event time, product limit survival estimates, standard errors of the survival estimates, as well as numbers at risk are listed:

```
------------------------ Gender=1 Male -------------------------
         intdxsurv survival stderr atrisk
           0.000 1.00000 . 23<br>5.296 0.95652 0.041588 23
            5.296 0.95652 0.041588 23 
            7.039 0.93200 0.047043 39 
            8.454 0.89929 0.050580 57 
            8.520 0.88294 0.052191 55 
            9.342 0.86823 0.053322 60 
            9.375 0.85351 0.054378 59 
                    0.83880 0.055362
...
----------------------- Gender=2 Female ------------------------
          intdxsurv survival stderr atrisk
            0.000 1.00000 0.09000 10<br>3.980 0.90000 0.09000 100.09000
```
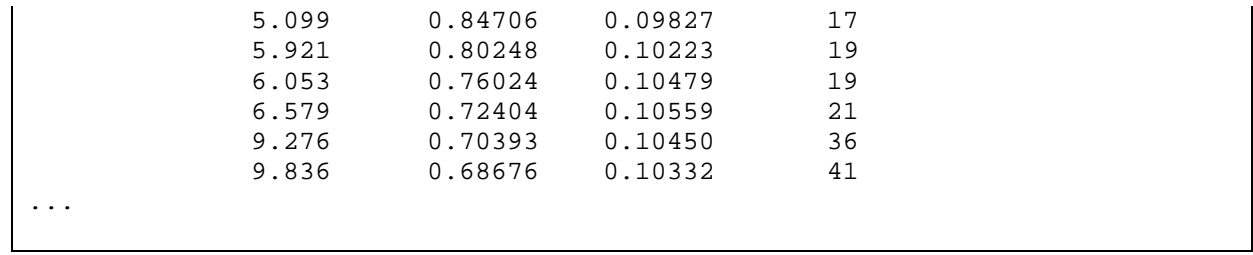

<span id="page-3-0"></span>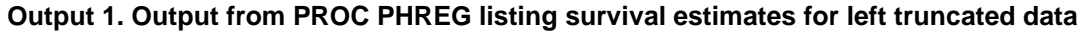

The PHREG procedure can also return the score test p-value as part of the global null hypothesis testing from the Cox regression, which is equivalent to the p-value of an unweighted logrank test and can be used for simultaneous comparison.

The code for fitting such a model is shown below:

```
proc phreg data = final;
 model intdxsurv * dead(0) = sex / entry = intdxtx;
run:
```
The output of the score test is shown as the following in [Output 2:](#page-3-1)

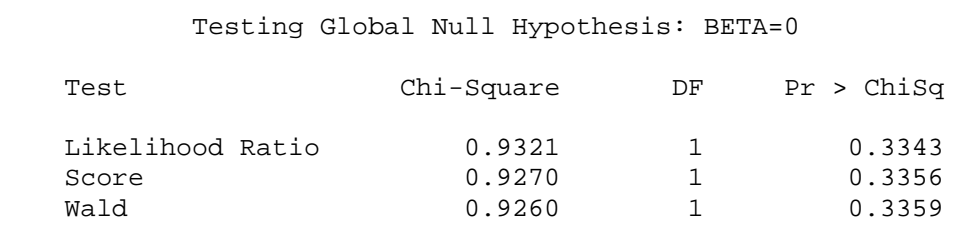

#### <span id="page-3-1"></span>**Output 2. Output from PROC PHREG for the score test**

The PROC PHREG statement also provides the PLOTS= option. When combined with ODS GRAPHICS, it can be used to generate survival plots for left truncated data, as demonstrated below:

```
ods listing style = statistical;
ods graphics on / reset = all imagename = "ltphreg" imagefmt = pngiproc phreg data = final plots(overlay = row timerange = (0, 60)) =
survival;
   strata sex;
  model intdxsurv * dead(0) = / entry = intdxtx;
 baseline out = outsurv survival = survival / method = pl;
run;
ods graphics off;
```
The OVERLAY= option is needed here for the PROC PHREG statement to ensure that the survival plots across different strata are output in a single figure, or else it would generate plots in separate figures. The TIMERANGE= option allows the users to control the range of the time axis in the survival figure.

The empirical survival plots for overall survival stratified by sex from the previous code example is shown in [Figure 1:](#page-4-0)

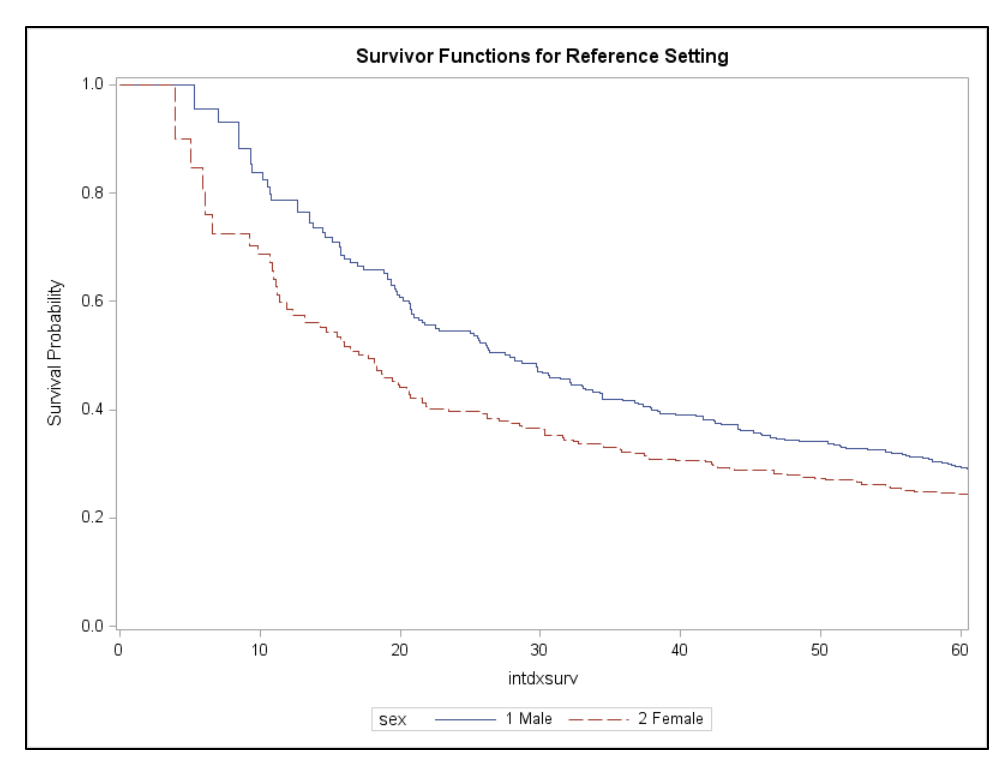

<span id="page-4-0"></span>**Figure 1. The survival plots for overall survival of left truncated data**

# **USING THE %LT\_LIFETEST AND %LT\_LOGRANKTEST MACRO FUNCTIONS**

The author developed the %LT\_LIFETEST and %LT\_LOGRANKTEST macro functions for more intuitive analysis of the left truncated lifetime data. The %LT\_LIFETEST function is used to generate survival estimates based on the Kaplan-Meier estimator, while the %LT\_LOGRANKTEST function is used to generate the logrank test p-value and the Fleming's weighted test p-values.

# **THE %LT\_LIFETEST FUNCTION**

The parameters for the %LT\_LIFETEST function are:

- INDATA Name of the input data set
- OUTDATA Name of the output data set (optional)
- STRATA Comparing group
- EVENT Event of interest
- INTV Time to event
- LTIME **Time to left truncation**
- TIMELIST Select output time points (optional)
- NOPRINT Toggle whether print the results (default: 0)

The code for using %LT\_LIFETEST is shown as follows:

```
%lt_lifetest(indata = final, strata = sex, event = dead, intv = intdxsurv, 
ltime = intdxtx;
```
As shown in [Output 3,](#page-5-0) the %LT\_LIFETEST function lists event time, product limit survival estimates, failure rate estimates, standard errors of the survival estimates, numbers at risk, numbers of observed events, respectively:

 Survival Probabilities -------------------------- SEX=1 Male -------------------------- INTDXSURV SURVIVAL FAILURE STDERR NUMBERATRISK OBSERVEDEVENTS 5.296 0.95652 0.04348 0.042523 23 1 7.039 0.93200 0.06800 0.047987 39 1 8.454 0.89929 0.10071 0.051574 57 2 8.520 0.88294 0.11706 0.053165 55 1 9.342 0.86823 0.13177 0.054278 60 1 9.375 0.85351 0.14649 0.055317 59 1 9.408 0.83880 0.16120 0.056286 58 ... ------------------------- SEX=2 Female ------------------------- INTDXSURV SURVIVAL FAILURE STDERR NUMBERATRISK OBSERVEDEVENTS 3.980 0.90000 0.10000 0.09487 10 1<br>5.099 0.84706 0.15294 0.10301 17 1 5.099 0.84706 0.15294 0.10301 17 1<br>5.921 0.80248 0.19752 0.10680 19 1 5.921 0.80248 0.19752 0.10680 19 1 6.053 0.76024 0.23976 0.10921 19 1 6.579 0.72404 0.27596 0.10985 21 1 9.276 0.70393 0.29607 0.10862 36 1 9.408 0.70393 0.29607 0.10862 36 0<br>9.836 0.68676 0.31324 0.10732 41 1 9.836 0.68676 0.31324 0.10732 ...

#### <span id="page-5-0"></span>**Output 3. Output from %LT\_LIFETEST listing survival estimates across all event times**

Additionally, the %LT\_LIFETEST function also provides the TIMELIST parameter that allows the users to select specific time points for the survival estimates. Multiple time points can be specified separated by spaces:

```
%lt_lifetest(indata = final, strata = sex, event = dead, intv = intdxsurv, 
ltime = intdxtx, timelist = 12 24 36);
```
As shown in [Output 4,](#page-6-0) the output is shortened to only list the selected time points:

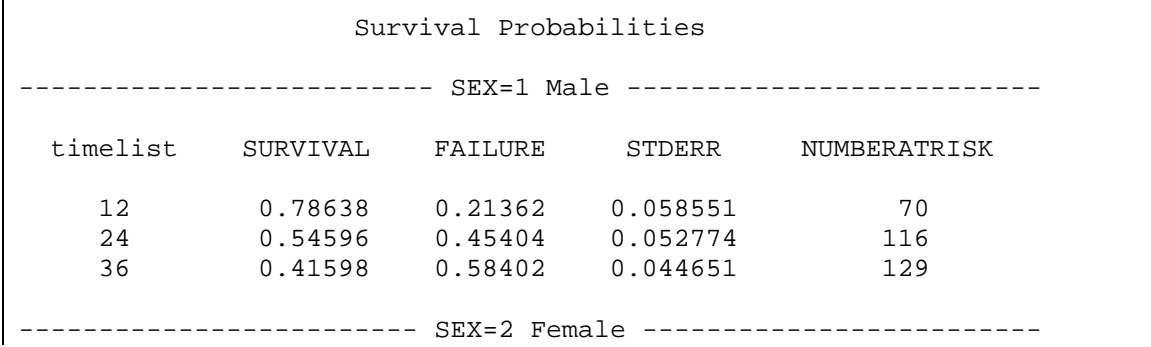

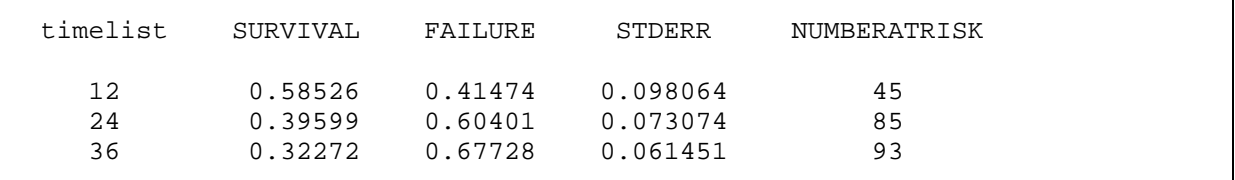

<span id="page-6-0"></span>**Output 4. Output from %LT\_LIFETEST listing survival estimates at the selected time points**

### **THE %LT\_LOGRANKTEST FUNCTION**

Similarly, the %LT\_LOGRANKTEST function can be used for simultaneous comparison of left truncated lifetime data.

The parameters for the %LT\_LOGRANKTEST function are:

- INDATA Name of the input data set
- OUTTEST Name of the output data set (optional)
- STRATA Comparing group
- EVENT Event of interest
- INTV Time to event
- LTIME **Time to left truncation**
- FLEMINGP Fleming's weight p (optional, default: 0)
- FLEMINGQ Fleming's weight q (optional, default: 0)
- NOPRINT Toggle whether print the results (default: 0)

The code for using %LT\_ LOGRANKTEST is shown below:

```
%lt_logranktest(indata = final, strata = sex, event = dead, intv = 
intdxsurv, ltime = intdxtx);
```
As shown in [Output 5,](#page-6-1) the output from %LT\_LOGRANKTEST lists the chi-square statistic, degree of freedom, and p-value from the log-rank test, which is equivalent to a special case of Fleming's weighted test when both FLEMINGP and FLEMINGQ are 0:

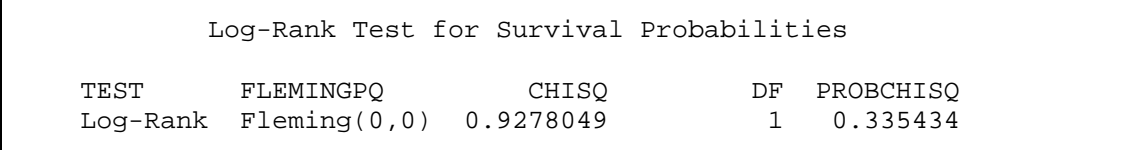

#### <span id="page-6-1"></span>**Output 5. Output from %LT\_LOGRANKTEST for log-rank test**

By altering the optional FLEMINGP and FLEMINGQ parameters, the users can also use the %LT\_LOGRANKTEST function to perform logrank tests with different Fleming's weight, as demonstrated below:

```
* Model 1: Fleming's p = 1, q = 1;
%lt_logranktest(indata = final, strata = sex, event = dead, intv = 
intdxsurv, ltime = intdxtx, flemingp = 0, flemingq = 1);
* Model 2: Fleming's p = 0, q = 1;
```

```
%lt_logranktest(indata = final, strata = sex, event = dead, intv = 
intdxsurv, ltime = intdxtx, flemingp = 1, flemingq = 1);
* Model 3: Fleming's p = 1, q = 0;
%lt_logranktest(indata = final, strata = sex, event = dead, intv = 
intdxsurv, ltime = intdxtx, flemingp = 1, flemingq = 0);
```
Based on the choosing of FLEMINGP and FLEMINGQ values, the first model gives more weight to the earlier time points, and the second model gives more weight to the middle time points, while the last model gives more weight to the later time points.

[Output 6](#page-7-0) shows the output from the above Fleming's weighted tests:

 Log-Rank Test for Survival Probabilities TEST FLEMINGPQ CHISQ DF PROBCHISQ<br>Log-Rank Fleming(0,1) 1.888162 1 0.1694094  $Log-Rank$   $Fleming(0,1)$  Log-Rank Test for Survival Probabilities TEST FLEMINGPQ CHISQ DF PROBCHISQ<br>Log-Rank Fleming(1,1) 1.2675601 1 0.2602249 Log-Rank Fleming $(1,1)$  1.2675601 Log-Rank Test for Survival Probabilities TEST FLEMINGPQ CHISQ DF PROBCHISQ<br>Log-Rank Fleming(1,0) 0.0500754 1 0.8229321  $Log-Rank$   $Fleming(1,0)$   $0.0500754$ 

### <span id="page-7-0"></span>**Output 6. Output from %LT\_LOGRANKTEST for Fleming's weighted tests**

According to the results, the differences between the survival estimates are most significant during the early time points, less significant in the middle, and least significant during the later time points, which is consistent with the previous survival plots generated from the PHREG procedure.

# **UPDATED %LIFETEST AND %LIFETESTEXPORT MACRO**

During the 2015 SAS Global Forum, the author presented the %LIFETEST and %LIFETESTEXPORT macros for generating publication ready survival analysis reports. Detailed information regarding the use of these two macro functions were provided in the 2015 paper. This paper only covers the newly implemented functionality for handling left truncation.

The major parameters for the %LIFETEST function:

- INDATA Name of the input data set
- STRATA Comparing group
- EVENT Event of interest
- COMPETERISK Event of competing risk
- INTV Time to event
- LTIME **Time to left truncation**
- TIMELIST Select output time points
- PWPVALUE Toggle point-wise p-values (default: 0)
- NATRISK Toggle numbers of risk (default: 0)
- CONFTYPE Type of transformation for confidence limits
- ALPHA Alpha level (default: 0.05)
- FLEMINGP Fleming's weight p (optional, default: 0)
- FLEMINGQ Fleming's weight q (optional, default: 0)

The parameters for the %LIFETESTEXPORT function:

- OUTDATA Name of the output report file
- RTFTITLE Title of the output report

The two functions are used along with each other to create survival analysis reports. The %LIFETEST function has been updated by adding the LTIME parameter to support analyzing of left truncated data, as well as adding the FLEMINGP and FLEMINGQ parameters for weighted logrank tests, as shown in the following example:

```
* Model 1: Unweighted logrank test;
%lifetest(indata = tmp, strata = sex, event = dead, intv = intdxsurv, ltime 
= intdxtx, timelist = 12 24 36);
* Model 2: Fleming's p = 1, q = 1;
%lifetest(indata = tmp, strata = sex, event = dead, intv = intdxsurv, ltime 
= intdxtx, timelist = 12 24 36, flemingp = 0, flemingq = 1);
* Model 3: Fleming's p = 0, q = 1;
%lifetest(indata = tmp, strata = sex, event = dead, intv = intdxsurv, ltime 
= intdxtx, timelist = 12 24 36, flemingp = 1, flemingq = 1);
* Model 4: Fleming's p = 1, q = 0;
%lifetest(indata = tmp, strata = sex, event = dead, intv = intdxsurv, ltime 
= intdxtx, timelist = 12 24 36, flemingp = 1, flemingq = 0);
%lifetestexport(outdata = test, rtftitle = "Univariate Analysis for Overall 
Survival");
```
The macro automatically stacks multiple models in a single report and output it in a Microsoft Word document, as shown in [Output 7:](#page-9-0)

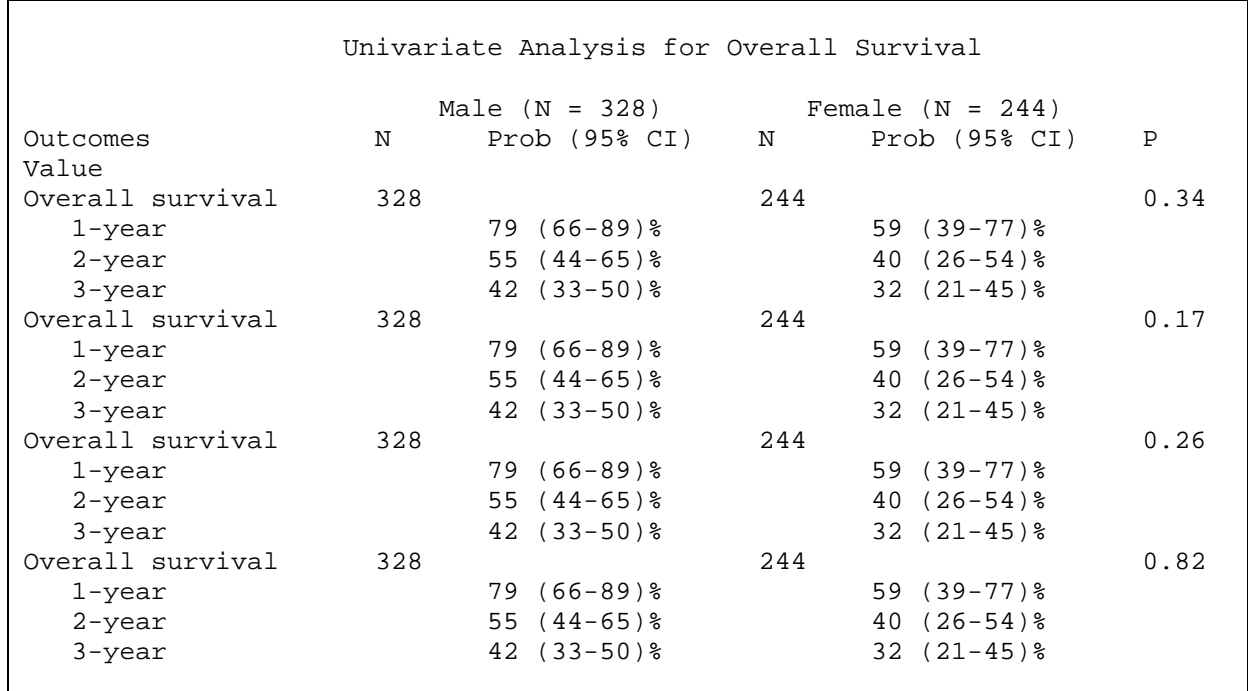

### <span id="page-9-0"></span>**Output 7. Output from %LIFETESTEXPORT**

An additional NATRISK parameter for the %LIFETEST function also allows users to control whether to list numbers at risk in the final report, as shown below:

%lifetest(indata = final, strata = sex, event = dead, intv = intdxsurv, ltime = intdxtx, timelist = 12 24 36, natrisk = 1);

%lifetestexport(outdata = report, rtftitle = "Univariate Analysis");

The final report with numbers at risk looks like the following in [Output 8:](#page-9-1)

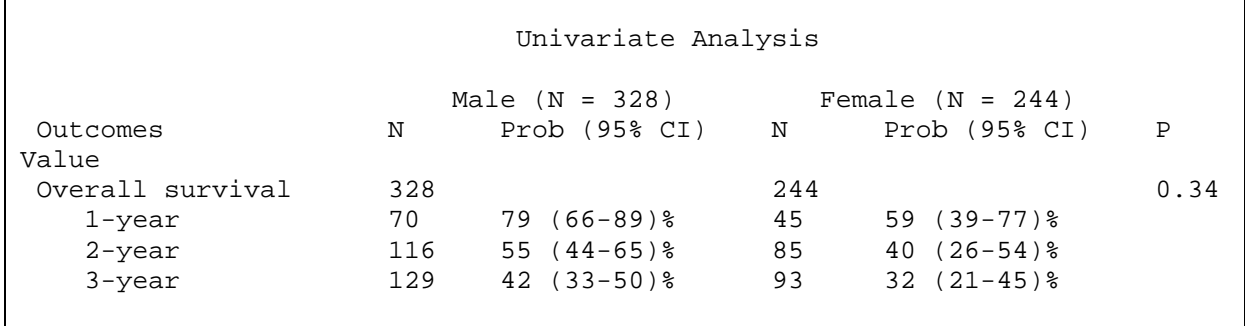

<span id="page-9-1"></span>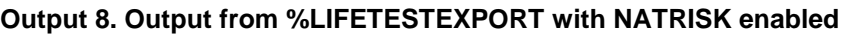

# **CONCLUSION**

Like right censoring, left truncation often occurs in real world lifetime data and it requires proper adjustments in analyses to avoid biased results. Users can use the PHREG procedure in SAS or the %LT\_LIFETEST and %LT\_LOGRANGTEST macros to analyze lifetime data with left truncation. The macros provide a more intuitive approach for analyzing such data, as well as allow users to perform weighted homogeneity tests. Additionally, the updated

%LIFETEST and %LIFETESTEXPORT macros can be used to generate survival analysis reports for left truncated data.

## **REFERENCES**

- [1] J. P. Klein and M. L. Moeschberger, Survival analysis: techniques for censored and truncated data, New York: Spring-Verlag, 2003.
- [2] E. L. Kaplan and P. Meier, "Nonparametric estimation from incomplete observations," *Journal of the American Statistical Association,* vol. 53, no. 282, pp. 457-481, 1958.
- [3] D. R. Cox, "Regression models and life-tables," *Journal of the Royal Statistical Society Series B,* vol. 34, pp. 187-220, 1972.
- [4] P. K. Andersen, Ø. Borgan, R. D. Gill and N. Keiding, "Linear nonparametric tests for comparison of counting processes, with applications to censored survival data," *International Statistical Review,* vol. 50, pp. 219-258, 1982.
- [5] T. R. Fleming and D. P. Harrington, "A class of hypothesis tests for one and two sample censored survival data," *Communications in Statistics-theory and Methods,* vol. 10, no. 8, pp. 763-794, 1981.
- [6] D. Commenges and P. K. Andersen, "Score test of homogeneity for survival data," *Lifetime Data Analysis,* vol. 1, no. 2, pp. 145-156, 1995.
- [7] Z.-H. Hu, "A set of SAS macros for generating survival analysis reports for lifetime data with or without competing risks," in *SAS Global Forum 2015*, Dallas, 2015.

# **CONTACT INFORMATION**

Your comments and questions are valued and encouraged. Contact the author at:

Zhen-Huan Hu, MPH Center for International Blood and Marrow Research Medical College of Wisconsin, Milwaukee, WI Email: zhu@mcw.edu

The data presented here are preliminary and were obtained from the Statistical Center of the CIBMTR. The CIBMTR is a research collaboration between the National Marrow Donor Program/Be The Match and the Medical College of Wisconsin. The analysis has not been reviewed or approved by the Advisory or Scientific Committees of the CIBMTR.